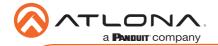

# Omega<sup>™</sup> 4K/UHD Wallplate Transmitter for USB-C with HDBaseT Output and USB AT-OME-EX-TX-WPC

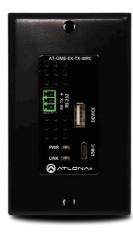

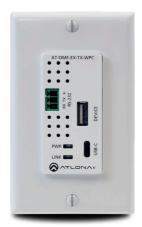

The Atlona **AT-OME-EX-TX-WPC** is an HDBaseT transmitter with USB-C input. It sends video up to 4K/60 4:2:0, plus embedded audio, control, and USB over distances up to 330 feet (100 meters). It features a US one-gang, Decora-style wallplate form factor, and includes interchangeable black and white wallplates and faceplates. Part of the Omega<sup>™</sup> Series of integration products for modern AV communications and collaboration, the OME-EX-TX-WPC is HDCP 2.2 compliant and extends RS-232 control signals. The USB-C input is ideal for AV interfacing with newer Mac®, Chromebook<sup>™</sup>, and Windows® PCs, as well as smartphones and tablets. With a matching HDBaseT receiver, the integrated USB extension addresses the challenge of connecting between USB devices at remote locations, and is ideal for software video conferencing and touch or interactive displays. The OME-EX-TX-WPC includes a PC host interface over USB-C, plus a USB 2.0 interface for a peripheral device such as a speakerphone, microphone, or keyboard and mouse<sup>\*</sup>. This transmitter is ideal for use with Omega Series receivers as well as switchers with HDBaseT inputs.

# **Package Contents**

- 1 x AT-OME-EX-TX-WPC
- 1 x White faceplate
- 1 x White RS-232 cover
- 1 x White wallplate
- 1 x Black faceplate

1 x Black RS-232 cover 1 x Black wallplate 1 x 3-pin captive screw connector 1 x Installation Guide

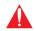

**IMPORTANT**: Visit http://www.atlona.com/product/AT-OME-EX-TX-WPC for the latest firmware updates and User Manual.

\* The AT-OME-EX-TX-WPC is not compatible with the AT-UHD-HDVS-300 system for extending USB.

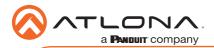

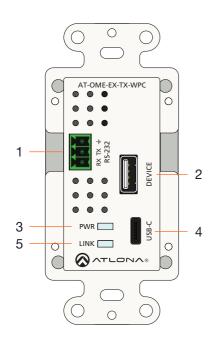

#### 1 RS-232

Connect an RS-232 control system to this port. Connect the included 3-pin captive screw block to this receptacle. Refer to RS-232 (page 3) for more information. Note that this port is covered by a plate and must be removed to expose the RS-232 port.

### 2 DEVICE

Connect a USB device, such as a speakerphone, to this port. This port provides 5 W of power.

### 3 PWR

This LED indicator glows solid green when the unit is powered. Refer to LED Indicators (page 7) for more information.

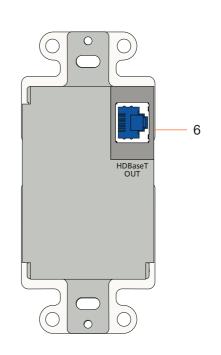

### 4 USB-C

Connect a USB-C cable from this port to a UHD/HD source.

### 5 LINK

This LED indicator glows solid amber to indicate that the HDBaseT signal integrity is good. Refer to LED Indicators (page 7) for more information.

#### 6 HDBaseT OUT

Connect a category cable from this port to the **HDBaseT IN** port of the AT-OME-EX-RX or other PoE-compatible receiver.

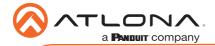

# **RS-232**

The AT-OME-EX-TX-WPC provides an **RS-232** port which allows communication between a control system and an RS-232 device. This step is optional.

1. Gently remove the RS-232 cover from the faceplate using the tip of a small regular screwdriver.

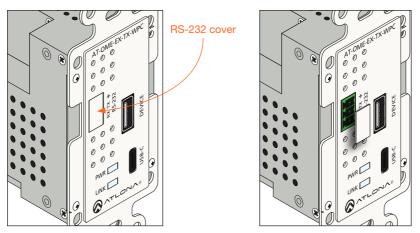

- 2. Use wire strippers to remove a portion of the RS-232 cable jacket.
- 3. Remove at least 3/16" (5 mm) from the insulation of the RX, TX, and GND wires.
- 4. Insert the TX, RX, and GND wires into correct terminal using the included 3-pin captive screw connector.
- 5. Connect the opposite end of the cable to the control system.

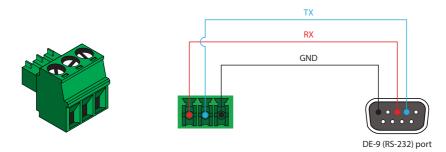

**NOTE:** Typical DE-9 connectors use pin 2 for TX, pin 3 for RX, and pin 5 for ground. On some devices functions of pins 2 and 3 are reversed.

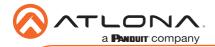

## **Faceplate Removal and Assembly**

Removal of the faceplate requires that the AT-OME-EX-TX-WPC be disassembled from the electrical box or mud ring. A small Phillips-head screwdriver is required to remove the faceplate.

1. Unscrew the four Phillips-head screws from the sides of the faceplate, as shown:

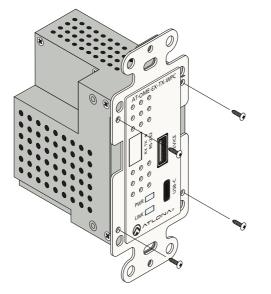

- 2. Gently remove the faceplate by pulling it toward you.
- 3. Attach the new faceplate, then secure it using the four Phillips-head screws. Do not overtighten or apply high-torque devices to the screws. Doing so may damage the faceplate and/or the screws.
- 4. Install the AT-OME-EX-TX-WPC into the electrical box or mud ring.
- 5. Reattach the wallplate.

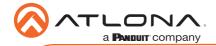

### Installation

- 1. Connect a USB-C cable from the source to the **USB-C** port.
- 2. OPTIONAL: Connect a USB device, such as a speakerphone to the **DEVICE** port. This port provide 5 W of power.
- 3. Connect a category cable, from the **HDBaseT OUT** port on the rear of the transmitter, to the **HDBaseT IN** port on the receiver.
- 4. OPTIONAL: Connect an RS-232 cable between a control system and the **RS-232** port on the transmitter. Refer to **RS-232** (page 3) for more information.

## **Cable Recommendation Guidelines**

Refer to the tables below for recommended cabling when using Altona products with HDBaseT. The green bars indicate the signal quality when using each type of cable. Higher-quality signals are represented by more bars.

| Core  | Shielding        | CAT5e | CAT6 | CAT6a | CAT7 |
|-------|------------------|-------|------|-------|------|
| Solid | UTP (unshielded) |       |      |       | N/A  |
|       | STP (shielded)   |       |      |       |      |

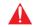

**IMPORTANT:** Stranded or patch cables are not recommended due to performance issues.

| Cable*              | Max. Distance @ 4K    | Max. Distance @ 1080p |  |
|---------------------|-----------------------|-----------------------|--|
| CAT5e               | 295 feet (90 meters)  | 330 feet (100 meters) |  |
| CAT6 / CAT6a / CAT7 | 330 feet (100 meters) | 330 feet (100 meters) |  |

\*Atlona recommends TIA/EIA 568-B termination for optimal performance.

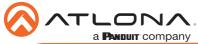

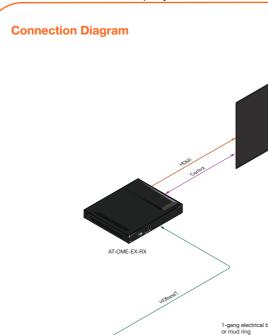

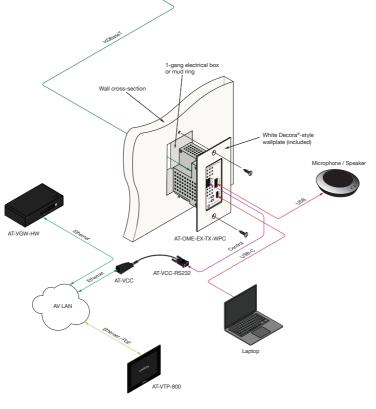

Display

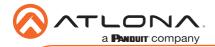

# **LED Indicators**

The **PWR** and **LINK** LED indicator on both the transmitter and receiver unit provides basic information on the current status of the AT-OME-EX-TX-WPC.

| PWR            | Description                                                                                                    |  |
|----------------|----------------------------------------------------------------------------------------------------|--|
| Solid green    | Unit is powered. Normal operating mode.                                                                                                    |  |
| Blinking green | Unit is in firmware update mode. Refer to Updating the Firmware (page 8) for more information.                                                                    |  |
| Off 🗖          | Unit is not powered.                                                                                                    |  |
|                | <ul> <li>Make sure that the category cable between the HDBaseT</li> <li>IN port on the transmitter and the HDBaseT OUT port on the receiver is secure.</li> </ul> |  |
|                | • Make sure that the power supply, at the receiver, is connected to an active AC outlet.                                                                          |  |

| LINK           | Description                                                                                                    |  |
|----------------|----------------------------------------------------------------------------------------------------|--|
| Solid amber    | The link integrity between the transmitter and the receiver is good.                                                                                                    |  |
| Blinking amber | <ul> <li>Poor signal integrity between the transmitter and the receiver.</li> <li>Make sure that the category cable between the HDBaseT IN port on the transmitter and the HDBaseT OUT port on the receiver is secure.</li> <li>The category cable may be compromised. Try using a different category cable. Make sure that the cable is solid core. Stranded or patch cables are not recommended.</li> </ul> |  |
| Off 🗖          | <ul> <li>The link integrity between the transmitter and the receiver is compromised.</li> <li>Check the category cable between the <b>HDBaseT IN</b> port on the transmitter and the <b>HDBaseT OUT</b> port on the receiver.</li> </ul>                                                                                                    |  |

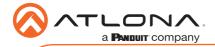

## **Updating the Firmware**

Requirements:

- AT-OME-EX-TX-WPC
- Firmware file
- Computer running Windows
- Mini-USB to USB-A cable

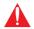

**IMPORTANT:** Do not disconnect power from unit during the firmware update process. Doing so may damage the unit.

- 1. Disconnect power from the AT-OME-EX-TX-WPC, which can be done by disconnecting the category cable from the HDBaseT port on the receiver.
- 2. Remove the faceplate to access the hidden "firmware update" button, located above the PWR LED indicator. Refer to Faceplate Removal and Assembly (page 4) for more information.

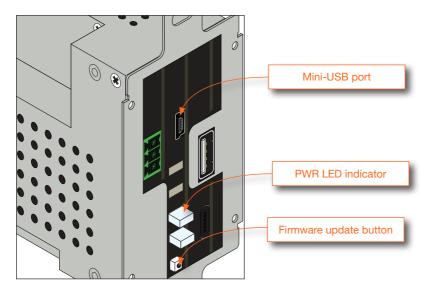

- 3. Connect a USB cable from the mini-USB port on the AT-OME-EX-TX-WPC to a PC, using a mini-USB to USB A cable.
- 4. Simultaneously press and hold the firmware update button, while reconnecting the power. The **PWR** LED indicator will be blinking green.
- The USB UPDATE folder will be displayed. If this folder is not displayed, automatically, select the USB UPDATE drive from Windows Explorer. Refer to the next page for an illustration.

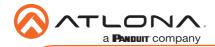

6. Drag and drop the firmware file into the USB drive folder.

| Drive Tools US8 UPDATE (E)                                                                                                    | > 🖆 Documents               |
|----------------------------------------------------------------------------------------------------|-----------------------------|
| File         Home         Share         View         Manage           ←         →         ↑         ▲         > This PC →         USB UPDATE (E) | > 🕹 Downloads               |
| >  Documents  A Name  Date modified  b Downloads  This folder is notice                                                                          |                             |
| > Music                                                                                                    | > 👌 Music                   |
| > 📓 Videos                                                                                                    |                             |
| > 늘 OS (C:)<br>> 🔤 Samsung_T3 (D:)                                                                                                    | > E Pictures                |
| >USB UPDATE (E)<br>>                                                                                                    |                             |
| <ul> <li>         genue (((10.0.769)(2))      </li> <li>         genue ((10.0.769)(2))      </li> </ul>                                          | > 😽 Videos                  |
| boxsymc                                                                                                    | _                           |
| > 🚾 Box Sync                                                                                                    | > 🏪 OS (C:)                 |
| > US8 UPDATE (£) > Network                                                                                                    |                             |
| > pretwork                                                                                                    | > 👝 Samsung_T3 (D:)         |
| 0 items () items (Disk free space: 1.93 MB)                                                                                                    |                             |
|                                                                                                    | > USB UPDATE (E:)           |
|                                                                                                    | ,                           |
|                                                                                                    | > public (\\10.0.1.69) (Z:) |
|                                                                                                    |                             |
|                                                                                                    |                             |

- 7. After the firmware file has been placed in the folder, the firmware update process will begin. During the update process, the **PWR** LED indicator will flash green.
- 8. Once the update process is complete, the AT-OME-EX-TX-WPC will automatically reboot.
- Once the PWR LED returns to solid green, the firmware update process is complete. The firmware update process takes approximately 10 to 15 seconds to complete.

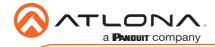

Notes

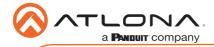

Notes

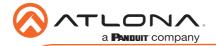

Version 1

### **English Declaration of Conformity**

The English version can be found under the resources tab at:

https://atlona.com/product/at-ome-ex-tx-wpc/.

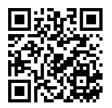

# Chinese Declaration of Conformity 中国RoHS合格声明

由SKU列出於: https://atlona.com/about-us/china-rohs/.

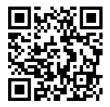

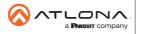

Toll free US International atlona.com • 877.536.3976 • 41.43.508.4321

© 2020 Atlona Inc. All rights reserved. "Atlona" and the Atlona logo are registered trademarks of Atlona Inc. All other brand names and trademarks or registered trademarks are the property of their respective owners. Pricing, specifications and availability subject to change without notice. Actual products, product images, and online product images may vary from images shown here.